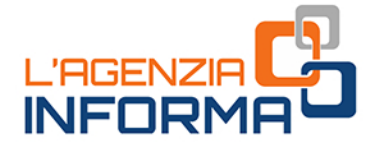

# **MAGGIO 2022**

# **LA DICHIARAZIONE** PRECOMPILATA 2022

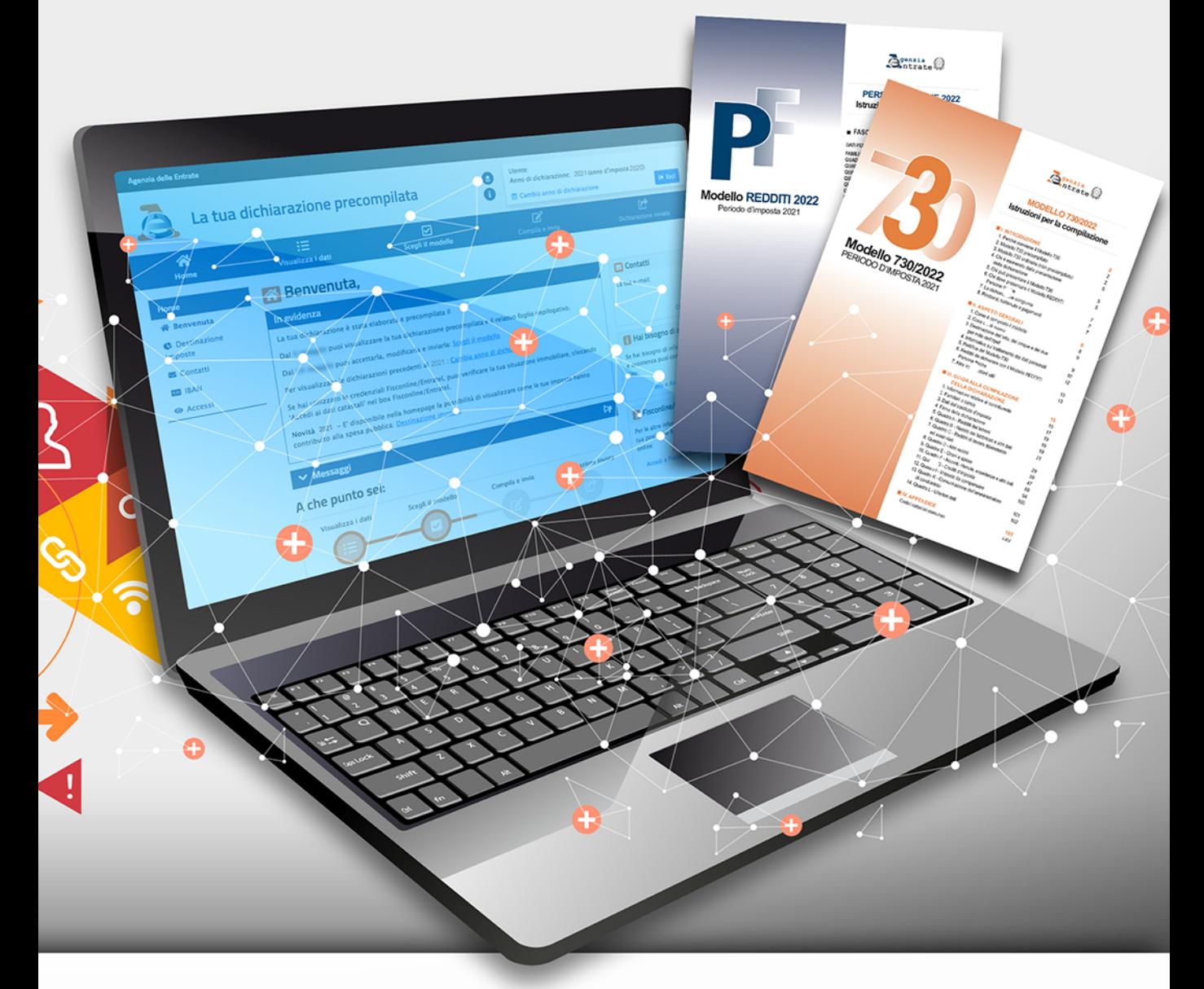

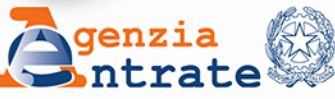

Prefazione

*"Creare questo ambiente di fiducia e di emulazione, ecco uno dei mezzi principali per rinnovare la burocrazia e renderla atta al suo gravissimo compito". Luigi Einaudi, "La riforma tributaria"*

*La dichiarazione precompilata rappresenta un cambio di paradigma nel rapporto tra i cittadini e il fisco. Prima il contribuente autodichiarava i propri redditi, gli oneri detraibili e deducibili e poi l'Agenzia li controllava. Con la Precompilata invece i dati vengono proposti dall'Agenzia in dichiarazione e il contribuente può accettarla, integrarla o modificarla.*

*I contribuenti che accettano direttamente la dichiarazione proposta dall'Agenzia o la modificano tramite intermediari fiscali, con il visto di conformità, sono esclusi dai controlli documentali da parte dell'Agenzia.*

*Questo aspetto ritengo sia una ulteriore semplificazione oltre che un elemento di trasparenza e correttezza nel rapporto tributario.*

*Per accompagnare i cittadini nell'utilizzo della Precompilata 2022 abbiamo pensato a questa guida che intende offrire informazioni precise, dettagliate e semplici. Pensiamo così di dare una mano, rendendo più agevole la compilazione della dichiarazione e supportando chi decide di trasmettere direttamente la dichiarazione attraverso la nostra procedura online.*

> *Ernesto Maria Ruffini Direttore dell'Agenzia delle entrate*

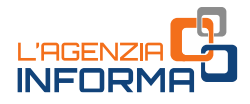

# **LA DICHIARAZIONE PRECOMPILATA 2022**

**(MAGGIO 2022)**

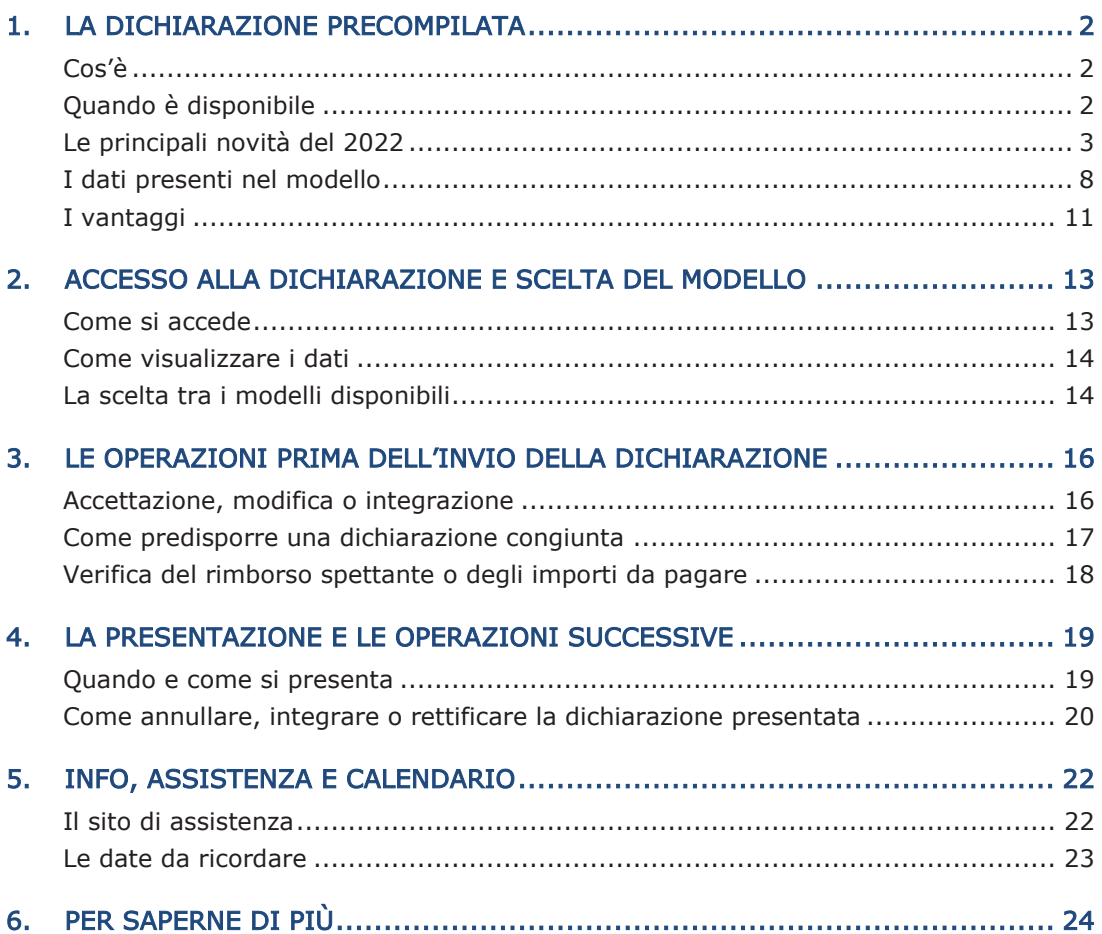

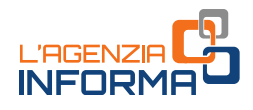

# <span id="page-3-0"></span>**1. LA DICHIARAZIONE PRECOMPILATA**

### <span id="page-3-1"></span>**Cos'è**

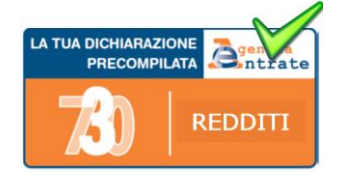

L'Agenzia delle entrate mette a disposizione dei contribuenti, sul proprio sito internet, la dichiarazione precompilata, sia per chi presenta il modello 730 sia per chi presenta il modello Redditi.

Si tratta di una vera e propria dichiarazione precompilata dall'Agenzia, nella quale sono già inseriti i dati su redditi, ritenute, versamenti e numerose spese detraibili o deducibili.

Il contribuente deve verificare se i dati inseriti sono corretti.

Quindi, a seconda dei casi, può:

- accettare la dichiarazione (solo se sceglie il modello 730) senza fare modifiche
- rettificare i dati non corretti
- integrare la dichiarazione per inserire, per esempio, altre spese deducibili o detraibili non presenti
- inviare la dichiarazione direttamente all'Agenzia delle entrate.

I coniugi possono presentare la dichiarazione precompilata in forma congiunta, direttamente tramite l'applicazione, a condizione che ci siano i requisiti richiesti per la presentazione del modello 730 in forma congiunta.

Il contribuente può anche rivolgersi al proprio sostituto d'imposta, se presta assistenza fiscale, a un Caf o a un professionista abilitato, al quale deve consegnare un'apposita delega per l'accesso al 730 precompilato.

# <span id="page-3-2"></span>**Quando è disponibile**

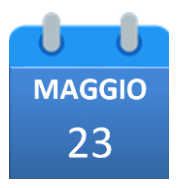

A partire dal 23 maggio 2022, in un'area autenticata del sito internet dell'Agenzia delle entrate è disponibile la dichiarazione precompilata 2022 (730 e Redditi) e il relativo foglio riepilogativo. Potrà essere inviata, se si sceglie il modello 730, fino al 30 settembre 2022. Il 30 novembre 2022 è invece la scadenza per l'invio del modello Redditi.

Per accedere occorre essere in possesso di:

- SPID "Sistema Pubblico dell'Identità Digitale" per accedere ai servizi della pubblica amministrazione
- Carta d'identità elettronica 3.0 (CIE)
- Carta Nazionale dei Servizi (CNS)

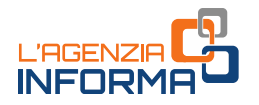

- credenziali rilasciate dall'Agenzia delle entrate (Entratel/Fisconline), per i soggetti titolati ad averle
- credenziali dispositive rilasciate dall'Inps (solo per i residenti all'estero con un documento di riconoscimento italiano).

Con le proprie credenziali di accesso si può anche scegliere di operare in qualità di "tutore", "amministratore di sostegno", "curatore speciale", "genitore", "rappresentante" (persona di fiducia) o "erede", per presentare la dichiarazione di un tutelato, di un minore, di un "rappresentato" o di una persona deceduta.

Effettuato l'accesso, si possono visualizzare:

- la dichiarazione dei redditi precompilata
- l'elenco dei dati inseriti nella dichiarazione e di quelli che l'Agenzia non ha potuto inserire perché non completi o incongruenti.

### <span id="page-4-0"></span>**Le principali novità del 2022**

#### ONERI E SPESE

Dal 1° gennaio 2020 la detrazione del 19% della maggior parte degli oneri e delle spese spetta se il pagamento è stato effettuato con sistemi "tracciabili" (versamento bancario o postale, carte di debito, di credito e prepagate, assegni bancari e circolari). Questa regola non si applica agli acquisti di medicinali e dispositivi medici e per il pagamento di prestazioni sanitarie rese da strutture pubbliche o da strutture private accreditate al Servizio sanitario nazionale.

Pertanto, la dichiarazione precompilata viene elaborata tenendo conto della regola sulla tracciabilità dei pagamenti, in base a quanto comunicato dagli enti esterni (per esempio, università, asili nido, Onlus, eccetera) e dal Sistema Tessera Sanitaria (per quanto riguarda le spese sanitarie).

Nuovi dati sono stati inseriti nella dichiarazione precompilata 2022. Essi si aggiungono a quelli già considerati negli scorsi anni e riguardano:

• gli oneri versati per il riscatto dei periodi non coperti da contribuzione ("pace contributiva", articolo 20, commi 1-5, del decreto legge n. 4/2019). A partire da quest'anno, l'Inps comunica all'Agenzia delle entrate, per l'utilizzo nella dichiarazione precompilata, i dati relativi agli oneri versati nel 2021 per il riscatto dei periodi non coperti da contribuzione, che, se effettuati dal diretto interessato o dai superstiti (parenti o affini entro il secondo grado) sono detraibili.

Gli oneri di riscatto, versati in un'unica soluzione o in un numero massimo di 120 rate mensili, sono detraibili dall'imposta lorda nella misura del 50%, con una ripartizione in cinque quote annuali costanti e di pari importo nell'anno di sostenimento e in quelli successivi.

• i rimborsi erogati dalla Commissione per le Adozioni Internazionali (CAI). Dal periodo d'imposta 2021, nella dichiarazione precompilata è riportato l'ammontare del rimborso erogato e comunicato dal CAI all'Agenzia delle Entrate. I contribuenti

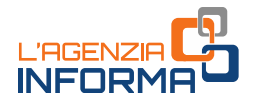

che negli anni precedenti hanno dedotto dal reddito complessivo il 50% delle spese per l'adozione di minori stranieri, le cui procedure sono terminate negli anni 2018 e 2019, trovano nel foglio informativo la quota dell'importo rimborsato da riportare in dichiarazione, quale reddito da assoggettare a tassazione separata od ordinaria.

Partendo dall'importo riportato nel foglio informativo, deve essere indicata nella dichiarazione la quota pari al beneficio fiscale fruito negli anni di sostenimento della spesa. Se il contribuente non si è avvalso del beneficio fiscale, cioè non ha dedotto la spesa dal proprio reddito complessivo (per scelta o, per esempio, perché in quell'anno non era tenuto a pagare l'Irpef), non sarà tenuto ad alcuna restituzione.

#### LE ABILITAZIONI PER L'ACCESSO ALLA PRECOMPILATA DI ALTRI CONTRIBUENTI

Da quest'anno, la dichiarazione precompilata e altri servizi online dell'Agenzia delle entrate possono essere utilizzati da persone che operano per altri contribuenti.

#### La procura a persona di fiducia

Per accedere all'applicativo web della dichiarazione precompilata ed effettuare le operazioni inerenti l'adempimento dichiarativo per proprio conto, il contribuente (rappresentato) ha la possibilità di conferire una procura speciale, ai sensi dell'articolo 63 del Dpr n. 600/1973, a una persona fisica (rappresentante/persona di fiducia).

Per autorizzare la persona di fiducia, occorre presentare il modulo allegato al provvedimento dell'Agenzia delle entrate (Allegato 3), per il conferimento (o per l'eventuale revoca) della procura speciale.

Ogni persona può designare una sola "persona di fiducia". Ogni persona può essere designata quale "persona di fiducia" da non più di tre persone.

Il modulo può essere presentato

#### a) dal rappresentato

- tramite il servizio *online* "Consegna documenti e istanze" disponibile nell'area riservata del sito dell'Agenzia delle entrate, sottoscritto con firma digitale oppure, se redatto e sottoscritto su carta, può essere trasmesso come copia per immagine di documento analogico (per esempio scansione), corredato della copia per immagine del documento di identità della persona di fiducia
- in allegato a un messaggio PEC, inviato a una qualsiasi Direzione Provinciale dell'Agenzia delle entrate, sottoscritto con firma digitale, oppure, se compilato in formato cartaceo e sottoscritto con firma autografa, come copia per immagine del documento analogico corredata delle copie per immagine dei documenti di identità del rappresentato e della persona di fiducia
- presso un qualsiasi ufficio territoriale dell'Agenzia delle entrate, con copia del documento di identità del rappresentato e della persona di fiducia. Questa modalità deve essere necessariamente utilizzata se viene conferita una procura

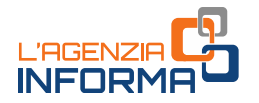

speciale con firma autenticata, nei casi previsti dall'articolo 63 del Dpr n. 600/1973

b) dal rappresentante (persona di fiducia), se il rappresentato sia impossibilitato, a causa di patologie, a presentare il modulo con una delle modalità elencate al punto a).

In questi casi, la persona di fiducia deve recarsi presso un qualsiasi ufficio territoriale dell'Agenzia delle entrate. Al modulo vanno allegati una copia del documento di identità del rappresentato e della persona di fiducia e l'attestazione dello stato di impedimento del rappresentato, rilasciata dal medico di medicina generale (medico di famiglia). Le informazioni contenute nell'attestazione rilasciata dal medico non possono eccedere quelle riportate nel fac-simile disponibile sul sito dell'Agenzia delle entrate.

In caso di procura generale, la richiesta di abilitazione è presentata dalla persona di fiducia o dal rappresentato presso un qualsiasi ufficio territoriale dell'Agenzia delle entrate, esibendo la documentazione attestante la procura.

Dopo essere stato abilitato, il rappresentante entra nell'area riservata con le proprie credenziali di accesso e, successivamente, sceglie se operare in prima persona oppure cambiare utenza e operare in nome e per conto del rappresentato.

#### Attenzione

Le abilitazioni del rappresentante (persona di fiducia) scadono il 31 dicembre dell'anno in cui sono state attivate.

#### L'abilitazione all'accesso per gli eredi

Per richiedere l'abilitazione ad accedere alla dichiarazione precompilata in qualità di erede sono state introdotte nuove e più agevoli modalità.

A partire dalla dichiarazione precompilata 2022, infatti, è possibile ottenere l'abilitazione dichiarando (ai sensi del Dpr n. 445/2000) la propria condizione di erede direttamente online, tramite l'apposito servizio disponibile nell'area riservata del sito dell'Agenzia delle entrate, al quale si accede con le proprie credenziali (SPID, CNS, CIE o, per i soggetti titolati ad averle, con le credenziali rilasciate dall'Agenzia).

Effettuato l'accesso all'area riservata, bisogna scegliere "Dichiarazione precompilata", selezionare "Profilo utente - Autorizzazioni soggetti terzi" e seguire la procedura per trasmettere la richiesta di abilitazione.

In alternativa, la richiesta di abilitazione - sottoscritta con firma digitale - può essere inviata tramite PEC. Invece, se la richiesta è redatta e sottoscritta con firma autografa su carta, può essere inviata, in allegato al messaggio PEC, la copia per immagine di documento analogico e la copia del documento d'identità dell'erede.

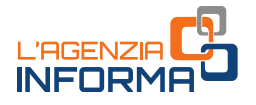

Infine, è sempre possibile recarsi personalmente a un qualsiasi ufficio territoriale dell'Agenzia delle entrate ed esibire la documentazione attestante la condizione di erede.

Chi è stato già autorizzato lo scorso anno ad accedere alla dichiarazione precompilata della persona deceduta può ottenere direttamente in via telematica l'abilitazione anche per l'anno d'imposta corrente.

L'Agenzia mette a disposizione dell'erede abilitato una dichiarazione dei redditi della persona deceduta completa dei dati reddituali, degli oneri detraibili e deducibili sostenuti dal *de cuius* e già comunicati all'Agenzia delle Entrate da enti esterni (per esempio, spese sanitarie, interessi passivi sui mutui, premi assicurativi, contributi previdenziali eccetera) e altre informazioni presenti nell'Anagrafe Tributaria. L'erede, dopo aver modificato o integrato la dichiarazione, può inviarla direttamente tramite l'applicazione web.

Se un erede, autorizzato all'accesso, ha già inviato la dichiarazione 730 precompilata riferita alla persona deceduta o l'ha visualizzata o ha iniziato a modificarla, gli altri eredi, se autorizzati all'accesso, possono comunque visualizzare e stampare la dichiarazione precompilata, ma non possono effettuare le altre operazioni (per esempio, modificare o inviare la dichiarazione).

Gli eredi abilitati per conto delle persone decedute nel 2021, o entro il 30 settembre 2022, possono utilizzare, oltre al modello Redditi Persone fisiche, anche il modello 730, se la persona deceduta era in possesso dei requisiti per presentare il 730, cioè se nel 2021 ha percepito redditi di lavoro dipendente, redditi di pensione e/o alcuni redditi assimilati a quelli di lavoro dipendente. Invece, per le persone decedute successivamente al 30 settembre 2022, la dichiarazione dei redditi per l'anno d'imposta 2021 può essere presentata utilizzando esclusivamente il modello Redditi Persone fisiche.

#### L'abilitazione all'accesso come tutore, amministratore di sostegno, curatore speciale o genitore

Per accedere alla dichiarazione per conto di altri soggetti:

 il tutore o l'amministratore di sostegno o il curatore speciale, in caso di prima richiesta, può inviare il modulo allegato al provvedimento dell'Agenzia delle entrate (Allegato 1), compilato e sottoscritto con firma digitale, con la documentazione attestante la propria condizione, tramite i servizi online disponibili nella sua area riservata. Il modulo può essere inviato come documento informativo sottoscritto con la firma digitale del rappresentante oppure come copia per immagine di documento analogico, sottoscritto con firma autografa, insieme alla documentazione attestante la propria condizione, tramite il servizio online "Consegna documenti e istanze", disponibile nella sua area riservata.

La documentazione può essere trasmessa anche in allegato a un messaggio di posta elettronica certificata (PEC), inviato a una qualunque Direzione Provinciale

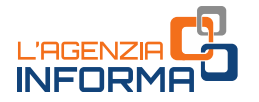

dell'Agenzia delle entrate. In tal caso, se il modulo è redatto e sottoscritto su carta, può essere inviata la copia informatica per immagine di documento analogico (per esempio scansione), insieme alla copia del documento d'identità del tutore/amministratore di sostegno/curatore speciale.

In alternativa, può recarsi personalmente a un qualsiasi ufficio territoriale dell'Agenzia delle entrate ed esibire la documentazione attestante la condizione di tutore, amministratore di sostegno o curatore speciale.

Se il provvedimento di nomina giudiziaria è un documento informatico firmato digitalmente dal giudice, il modulo di richiesta e lo stesso provvedimento possono essere trasmessi con un messaggio di posta elettronica ordinaria (e-mail) inviato all'indirizzo di posta elettronica di una Direzione Provinciale o di un ufficio territoriale dell'Agenzia delle entrate.

La richiesta di rinnovo può essere inviata all'ufficio anche con semplice e-mail, fornendo gli estremi dell'istanza già depositata in occasione della prima richiesta o allegando il provvedimento già depositato in ufficio e la copia del documento di identità del tutore, dell'amministratore di sostegno o del curatore speciale.

 il genitore può inviare il modulo allegato al provvedimento dell'Agenzia delle entrate (Allegato 2), che contiene la dichiarazione sostitutiva (ai sensi del Dpr n. 445/2000) al fine di attestare la propria condizione di genitore, e la copia del documento di identità del minore.

Il modulo è sottoscritto con firma digitale del genitore e inviato tramite il servizio online "Consegna documenti e istanze" disponibile nella sua area riservata. Se il modulo è redatto e sottoscritto su carta, lo stesso può essere inviato, con la medesima modalità, come copia per immagine di documento analogico (per esempio, una scansione) sottoscritto con firma autografa.

La documentazione può essere trasmessa anche in allegato a un messaggio di posta elettronica certificata (PEC) inviato a una qualunque Direzione Provinciale dell'Agenzia. In tal caso, se il modulo e la dichiarazione sostitutiva sono redatti e sottoscritti con firma autografa su carta, gli stessi possono essere inviati come copia per immagine di documento analogico, insieme alla copia del documento d'identità del genitore.

In alternativa, il genitore può recarsi personalmente a un qualsiasi ufficio territoriale dell'Agenzia delle entrate, e consegnare il modulo corredato della copia di un documento di identità del minore.

Se il genitore ha presentato per conto del figlio la dichiarazione dei redditi precompilata l'anno precedente, utilizzando lo specifico servizio web disponibile sul sito *internet* dell'Agenzia delle entrate, e se il figlio è ancora minorenne, l'accesso è autorizzato anche per l'anno corrente.

#### Attenzione

Le abilitazioni hanno validità fino al 31 dicembre dell'anno in cui sono rilasciate e possono essere rinnovate.

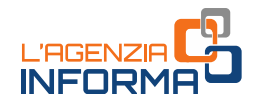

# <span id="page-9-0"></span>**I dati presenti nel modello**

Nella dichiarazione precompilata 2022 sono presenti:

• i dati della Certificazione unica (Cu), consegnata dal datore di lavoro o ente pensionistico, nella quale sono indicati il reddito di lavoro dipendente o di pensione, le ritenute Irpef e le addizionali regionale e comunale, i compensi di lavoro autonomo occasionale, i premi di

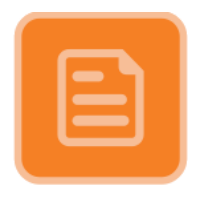

risultato, i rimborsi di oneri erogati dal datore di lavoro e i dati dei familiari a carico

- i compensi di lavoro autonomo occasionale indicati nella Certificazione unica sezione Lavoro autonomo, provvigioni e redditi diversi
- i compensi corrisposti per l'attività libero professionale intramuraria svolta dal personale dipendente del Servizio sanitario nazionale certificati e indicati nella Certificazione unica
- i dati sulle locazioni brevi (corrispettivi e ritenute) contenuti nella Certificazione unica - Locazioni brevi, inviata dagli intermediari immobiliari. Il corrispettivo comunicato costituisce reddito fondiario per il proprietario dell'immobile o per il titolare di altro diritto reale oppure reddito diverso per il sublocatore o il comodatario. Dal 2021 il regime fiscale delle locazioni brevi è riconosciuto solo in caso di destinazione alla locazione breve di non più di quattro appartamenti per ciascun periodo d'imposta. Se vengono locati più di quattro immobili, l'attività di locazione breve, da chiunque esercitata, si presume svolta in forma imprenditoriale e non può essere utilizzato il modello 730 ma deve essere presentato il modello Redditi Persone fisiche.
- gli interessi passivi sui mutui, i premi di assicurazione sulla vita, causa morte e contro gli infortuni, i premi per assicurazioni aventi per oggetto il rischio di eventi calamitosi e i contributi previdenziali (comunicati da banche, assicurazioni ed enti previdenziali)
- i contributi deducibili e/o detraibili versati a enti o casse con finalità assistenziali o a società di mutuo soccorso
- i contributi versati per i lavoratori domestici (compresi i contributi previdenziali versati all'Inps tramite lo strumento del "Libretto di famiglia")
- le somme restituite nell'anno d'imposta dal contribuente all'Inps, ma assoggettate a tassazione, anche separata, in anni precedenti
- le somme rimborsate nell'anno d'imposta dall'Inps relative a oneri deducibili sostenuti dal contribuente in anni precedenti
- le spese sanitarie e i relativi rimborsi comunicati da medici, farmacie, strutture sanitarie accreditate per l'erogazione dei servizi sanitari, strutture sanitarie autorizzate e non accreditate, parafarmacie, ottici, psicologi, infermieri, ostetriche, tecnici sanitari di radiologia medica, iscritti agli elenchi speciali a esaurimento

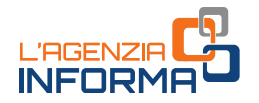

istituiti con il decreto del Ministro della Salute del 9 agosto 2019, e da enti e casse con finalità assistenziali per quanto riguarda i rimborsi

- le spese veterinarie e i relativi rimborsi (comunicati da farmacie, parafarmacie e veterinari)
- le spese universitarie e i relativi rimborsi, le spese funebri e i contributi versati alla previdenza complementare (comunicati, rispettivamente, da università e da enti che erogano rimborsi delle spese universitarie, da soggetti che esercitano attività di pompe funebri e da enti previdenziali)
- le spese per la frequenza degli asili nido e relativi rimborsi (comunicate dagli asili nido pubblici e privati e dagli atri soggetti che ricevono le rette e/o che erogano i relativi rimborsi
- le spese scolastiche e le erogazioni liberali agli istituti scolastici e relativi rimborsi (comunicate, in via facoltativa, dagli istituti scolastici costituenti il sistema nazionale di istruzione e/o da altri soggetti che erogano i rimborsi)
- le tasse scolastiche versate con modello di pagamento F24 per l'iscrizione, la frequenza, il sostenimento degli esami e il rilascio dei diplomi (informazioni, già in possesso dell'Agenzia delle entrate e non trasmesse dagli istituti scolastici)
- le erogazioni liberali agli enti del terzo settore e relativi rimborsi (comunicati dalle Onlus, dalle associazioni di promozione sociale, dalle fondazioni e associazioni riconosciute aventi per scopo statutario la tutela, promozione e la valorizzazione dei beni di interesse artistico, storico e paesaggistico e dalle fondazioni e associazioni riconosciute aventi per scopo statutario lo svolgimento o la promozione di attività di ricerca scientifica). L'invio dei dati resta facoltativo per la generalità dei soggetti beneficiari delle erogazioni, ma diventa obbligatorio, a partire dal periodo d'imposta 2021, per i soggetti per i quali dal bilancio di esercizio, approvato nell'anno d'imposta cui si riferiscono i dati da trasmettere, risultano ricavi, rendite, proventi o entrate (comunque denominate) superiori a un milione di euro
- i bonifici riguardanti le spese per interventi di recupero del patrimonio edilizio, per arredo degli immobili ristrutturati e per la riqualificazione energetica degli edifici (comunicati dalle banche e da Poste italiane) Le spese sostenute nell'anno d'imposta, relative alle singole abitazioni, vengono riportate nel foglio informativo. Nella dichiarazione, infatti, vengono direttamente inserite solo le spese relative alle parti comuni condominiali. Per le spese sostenute negli anni precedenti, invece, la nuova rata viene sempre indicata in dichiarazione (sia che si tratti di spese condominiali che su abitazioni singole)
- alcuni dati contenuti nella dichiarazione dei redditi dell'anno precedente, per esempio, i dati dei terreni e dei fabbricati, gli oneri che danno diritto a una detrazione da ripartire in più rate annuali (come le spese sostenute negli anni precedenti per interventi di recupero del patrimonio edilizio, riqualificazione energetica degli edifici, arredo degli immobili ristrutturati), i crediti d'imposta e le eccedenze riportabili

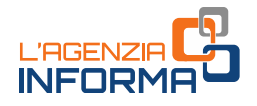

- le spese per interventi per i quali si può usufruire del "Superbonus" e quelle per gli interventi di recupero del patrimonio edilizio, per arredo degli immobili ristrutturati e per la riqualificazione energetica e per interventi di sistemazione a verde degli immobili effettuati sulle parti comuni dei condomini (comunicati dagli amministratori di condominio)
- la detrazione del 20% del "Bonus vacanze" spettante al proprio nucleo familiare (o del 20% dell'importo del soggiorno, se questo è inferiore all'importo massimo dell'agevolazione riconosciuta)
- gli oneri versati per il riscatto dei periodi non coperti da contribuzione (cosiddetta "pace contributiva")
- i rimborsi erogati dalla Commissione per le Adozioni Internazionali (CAI) per le spese sostenute per procedure di adozione o affidamento preadottivo di minori stranieri, che sono state dedotte dal reddito complessivo degli anni precedenti
- altri dati presenti nell'Anagrafe tributaria (per esempio, le informazioni relative agli immobili, i versamenti effettuati con il modello F24 e le compensazioni eseguite).

Non sono inserite nella dichiarazione precompilata le informazioni che l'Agenzia ritiene incomplete o incoerenti.

Può accadere, per esempio, che dall'Anagrafe tributaria risulti l'atto di acquisto di un fabbricato di cui però l'Amministrazione finanziaria non conosce ancora la destinazione (concesso in comodato, tenuto a disposizione, ecc.); oppure, che gli interessi passivi per il mutuo comunicati dalla banca siano di importo superiore a quelli indicati nella dichiarazione dell'anno precedente (di norma, accade il contrario). Questi dati sono comunque riportati in un prospetto riepilogativo, in modo da poter essere verificati ed eventualmente inseriti in dichiarazione da parte del contribuente.

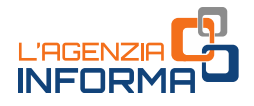

# <span id="page-12-0"></span>**I vantaggi**

#### 730 PRECOMPILATO

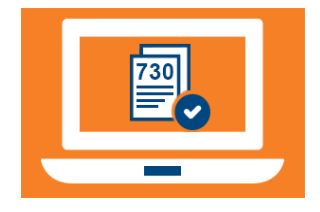

Oltre ad avere il modello già compilato, in cui sono stati già inseriti la maggior parte dei dati e calcolate le imposte da pagare o il rimborso da incassare, il contribuente che utilizza il 730 precompilato:

• deve solo preoccuparsi di verificare l'esattezza e la completezza dei dati inseriti dall'Agenzia delle entrate e,

se necessario, integrarli o modificarli

• può usufruire di importanti vantaggi sui controlli.

#### Vantaggi sui controlli

A seconda che il contribuente accetti o modifichi la dichiarazione proposta dall'Agenzia, direttamente o tramite un soggetto delegato (sostituto, Caf o professionista), è prevista una diversa procedura sui controlli documentali.

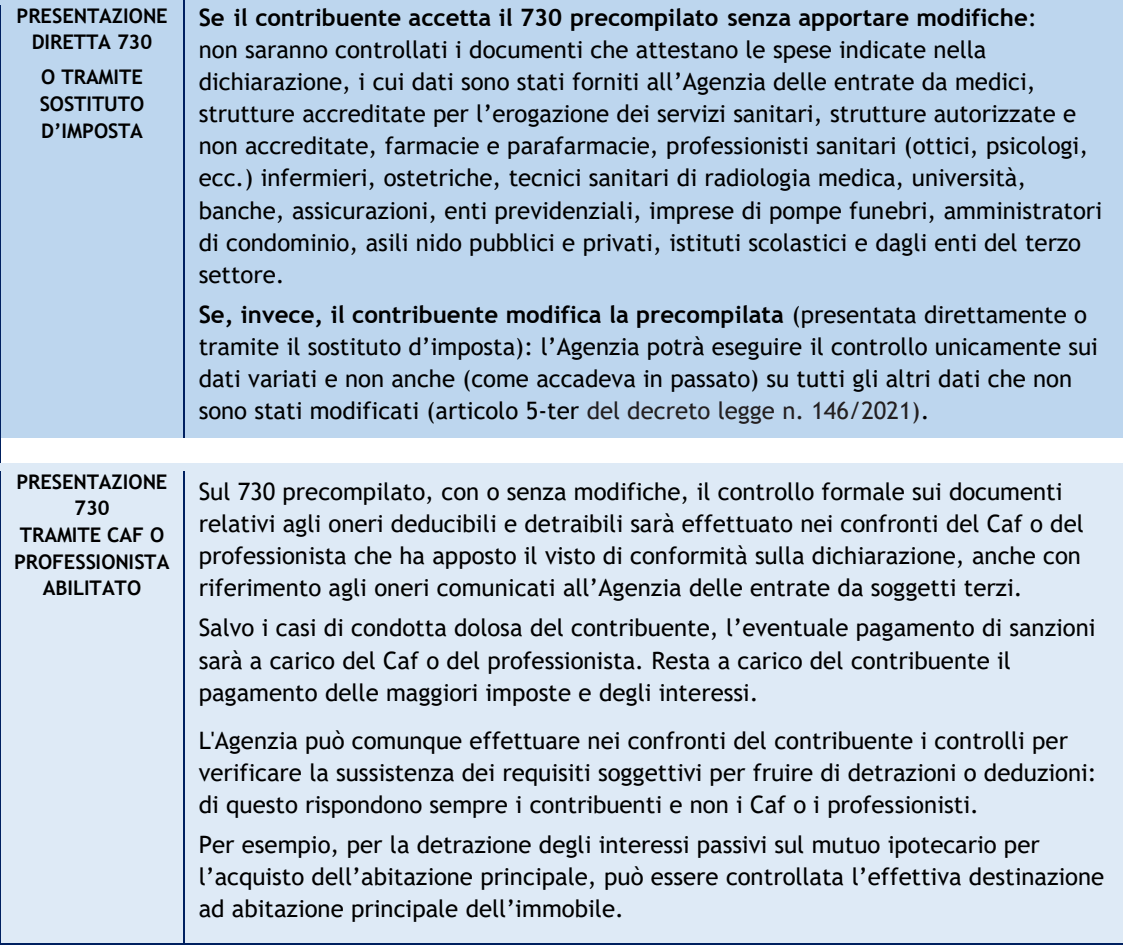

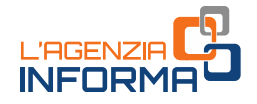

#### MODELLO REDDITI PRECOMPILATO

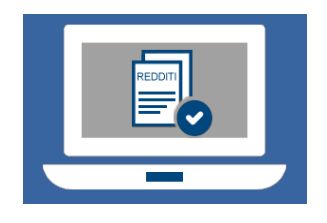

Da qualche anno i contribuenti hanno a disposizione anche il modello Redditi precompilato. Infatti, anche in questo modello l'Agenzia delle entrate ha inserito le informazioni presenti in Anagrafe tributaria.

Sono presenti, per esempio, premi assicurativi, interessi sui mutui, contributi previdenziali, spese sanitarie, spese

universitarie, spese funebri, contributi a forme di previdenza complementare, spese per l'acquisto di farmaci, spese per gli interventi di recupero del patrimonio edilizio e di riqualificazione energetica effettuati anche sulle parti comuni dei condomini, spese per la frequenza degli asili nido, spese scolastiche ed erogazioni liberali agli istituti scolastici (se comunicate dagli istituti), tasse scolastiche versate con modello di pagamento F24 ed erogazioni liberali agli enti del terzo settore, la detrazione del 20% del "Bonus vacanze" utilizzato nel 2021.

Il contribuente deve completarlo con gli altri dati non in possesso dell'Agenzia come, per esempio, i redditi di lavoro autonomo o d'impresa, i redditi di partecipazione in società di persone.

Sul modello Redditi precompilato, presentato con o senza modifiche, l'Agenzia può effettuare i controlli documentali ordinari.

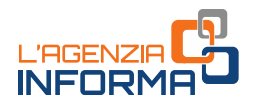

# <span id="page-14-0"></span>**2. ACCESSO ALLA DICHIARAZIONE E SCELTA DEL MODELLO**

# <span id="page-14-1"></span>**Come si accede**

Per prima cosa bisogna verificare se è necessario abilitarsi, richiedendo, nel caso non si possiedano già, le credenziali di accesso.

Per accedere alla dichiarazione precompilata occorrono:

- credenziali SPID, "Sistema Pubblico dell'Identità Digitale" per accedere ai servizi della Pubblica Amministrazione. Per la registrazione a SPID basta seguire le istruzioni riportate in [questa pagina del sito SPID](https://www.spid.gov.it/richiedi-spid)
- Carta d'identità elettronica 3.0 (CIE)
- Carta Nazionale dei Servizi (CNS)
- credenziali Fisconline, rilasciate dell'Agenzia delle entrate, per i soggetti titolati ad averle
- credenziali Inps (pin "dispositivo"), rilasciate dell'ente di previdenza (solo per i residenti all'estero con un documento di riconoscimento italiano).

Con le proprie credenziali si può scegliere di operare anche in qualità di "tutore", di "amministratore di sostegno", "curatore speciale", di "genitore" o di "rappresentante" (persona di fiducia), per presentare la dichiarazione di un tutelato, di un minore, di una persona deceduta o di un "rappresentato".

In tutti questi casi, oltre a possedere le credenziali personali, bisogna essere in possesso di una specifica abilitazione rilasciata dall'Agenzia delle entrate. Per richiedere l'abilitazione all'accesso sono previste, da quest'anno, modalità più agevoli (illustrate nel paragrafo "[Le principali novità del 2022](#page-4-0)" del capitolo 1).

Dopo essersi abilitati, per accedere alla dichiarazione precompilata della persona per la quale si vuole presentare la dichiarazione, occorre:

- autenticarsi nell'area riservata dell'Agenzia delle entrate, utilizzando le apposite credenziali (SPID, CNS, CIE e, per i soggetti titolati ad averle, le credenziali rilasciate dall'Agenzia)
- selezionare il tasto "Cambia utenza", nel box "Dichiarazione precompilata per conto di un'altra persona"; per l'erede occorre selezionare nel box "Accedi alla dichiarazione in qualità di erede"
- cliccare il tasto "Dichiarazione precompilata"
- scegliere come si vuole operare e inserire il codice fiscale della persona per la quale si intende operare

infine, va selezionata nella sezione "Servizi più richiesti" il tasto "Dichiarazione precompilata".

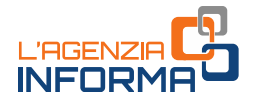

## <span id="page-15-0"></span>**Come visualizzare i dati**

Effettuato l'accesso, si possono visualizzare:

- la dichiarazione dei redditi precompilata
- l'elenco riepilogativo dei dati inseriti nella dichiarazione e di quelli che l'Agenzia non ha potuto inserire perché non completi o incongruenti.

Se la dichiarazione precompilata non è stata predisposta dall'Agenzia delle entrate, si può utilizzare l'applicazione "La tua dichiarazione precompilata" per compilare autonomamente e inviare la dichiarazione.

Oltre a visualizzare, accettare (solo il modello 730), modificare, integrare e inviare la dichiarazione precompilata 2022 è possibile consultare e, se necessario, correggere le dichiarazioni precompilate degli anni 2017, 2018, 2019, 2020 e 2021 purché inviate tramite l'applicazione web. L'apposita funzione "Cambia anno di dichiarazione" consente di selezionare la dichiarazione che interessa correggere.

Per le eventuali modifiche occorre utilizzare il modello Redditi 2017, 2018, 2019, 2020 o 2021 integrativo, che l'Agenzia mette a disposizione con i dati presenti nella dichiarazione inviata.

Il contribuente può chiedere di far vedere questi documenti (dichiarazione precompilata ed elenco riepilogativo dei dati inseriti):

- al proprio sostituto d'imposta (datore di lavoro o ente pensionistico), se presta assistenza fiscale
- a un Caf (Centro di assistenza fiscale)
- a un professionista abilitato.

In questi casi, è necessario che il contribuente rilasci preventivamente un'apposita delega nella quale deve indicare:

- il proprio codice fiscale
- l'anno d'imposta cui si riferisce la dichiarazione precompilata
- la data di conferimento della delega, precisando che, a partire dalla stessa data, è possibile accedere sia alla precompilata sia al foglio riepilogativo dei dati.

# <span id="page-15-1"></span>**La scelta tra i modelli disponibili**

Il contribuente può scegliere autonomamente il modello precompilato dall'Agenzia delle entrate che ritiene più idoneo: modello 730 o modello Redditi. Può anche decidere di essere guidato nella scelta del modello rispondendo a delle semplici domande.

I modelli disponibili sono tre: 730, Redditi Web, Redditi Online

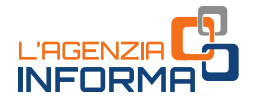

#### Modello 730

È il modello dedicato a lavoratori dipendenti e pensionati. Il contribuente che ha il sostituto d'imposta (datore di lavoro o ente pensionistico) ottiene il rimborso direttamente nella busta paga o nella rata di pensione. Se, invece, deve versare delle somme, queste vengono trattenute dalla retribuzione o dalla pensione.

#### Redditi web

È l'applicazione che consente di compilare i principali quadri del modello Redditi (fascicolo 1 e, in parte, fascicolo 2) senza scaricare alcun software.

Non possono utilizzare Redditi Web (ma devono utilizzare Redditi online) i contribuenti soggetti a Isa (Indici sintetici di affidabilità fiscale), quelli che possiedono redditi da partecipazione o che devono presentare il modello Iva.

#### Redditi Online

È il software completo per la compilazione del modello Redditi (fascicoli 1, 2 e 3), utilizzabile da tutti i contribuenti. In questo caso bisogna installare sul proprio pc un apposito programma. Devono utilizzare Redditi online i contribuenti soggetti agli studi di settore, con redditi da partecipazione o che devono presentare il modello Iva.

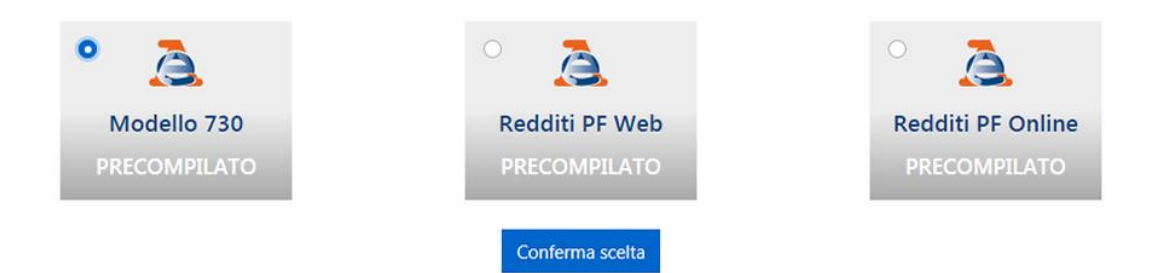

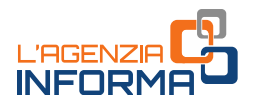

# <span id="page-17-0"></span>**3. LE OPERAZIONI PRIMA DELL'INVIO DELLA DICHIARAZIONE**

### <span id="page-17-1"></span>**Accettazione, modifica o integrazione**

Dal 31 maggio 2022 è possibile accettare, modificare, integrare e inviare la dichiarazione 730 precompilata all'Agenzia delle entrate, direttamente tramite l'applicazione web.

Dalla stessa data del 31 maggio 2022 è possibile utilizzare la compilazione assistita per gli oneri detraibili e deducibili da indicare nel quadro E del modello 730.

Sempre dal 31 maggio 2022 è possibile modificare e inviare anche il modello Redditi precompilato. I contribuenti interessati a questo modello possono solo modificarlo, integrarlo e inviarlo all'Agenzia delle entrate.

Nell'applicazione web sarà poi possibile consultare la dichiarazione trasmessa e la ricevuta telematica dell'avvenuta presentazione.

#### DICHIARAZIONE 730 ACCETTATA O MODIFICATA

Se il modello 730 precompilato non richiede alcuna correzione o integrazione, il contribuente lo può accettare senza modifiche e, di conseguenza, usufruire dei vantaggi previsti sui controlli. Se, invece, alcuni dati risultano non corretti o incompleti, o mancano del tutto, è necessario modificare o integrare la dichiarazione. Queste operazioni possono essere effettuate direttamente dall'interessato o tramite un soggetto delegato (sostituto, Caf, professionista).

Il modello 730 precompilato si considera accettato se è trasmesso senza modifiche dei dati indicati nella dichiarazione precompilata oppure se il contribuente effettua delle modifiche che non incidono sulla determinazione del reddito complessivo o dell'imposta. Per esempio, quando:

- vengono indicati o modificati i dati anagrafici del contribuente, senza però modificare il comune del domicilio fiscale, che potrebbe incidere sulla determinazione delle addizionali regionale e comunale all'Irpef
- vengono indicati o modificati i dati identificativi del sostituto che effettua il conguaglio
- viene indicato o modificato il codice fiscale del coniuge non fiscalmente a carico
- viene compilato il quadro per la scelta dell'utilizzo in compensazione, totale o parziale, dell'eventuale credito che risulta dal modello (quadro I)
- si congiunge la propria dichiarazione con quella del coniuge
- viene scelto di non versare o di versare in misura inferiore a quanto calcolato da chi presta assistenza fiscale gli acconti dovuti, mediante la compilazione dell'apposito rigo del quadro F.

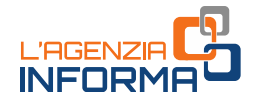

• viene richiesta la suddivisione in rate mensili delle somme dovute a titolo di saldo e acconto, mediante la compilazione dell'apposito rigo del quadro F.

Invece, la dichiarazione precompilata si considera modificata se vengono variati i redditi, gli oneri o le altre informazioni presenti in essa, oppure se sono inserite nuove voci non presenti nel modello precompilato.

#### MODIFICA DICHIARAZIONE "REDDITI WEB"

Per modificare e inviare il modello "Redditi web" occorre:

- visualizzare i quadri precompilati per verificare che i dati inseriti siano corretti e completi
- completare i quadri con le informazioni mancanti
- effettuare le scelte per la destinazione dell'8, 5 e 2 per mille.

Per l'inserimento dei dati è stata prevista un'apposita funzione che facilita la ricerca dei "campi della dichiarazione" in cui vanno riportati.

### <span id="page-18-0"></span>**Come predisporre una dichiarazione congiunta**

I coniugi possono presentare la dichiarazione congiunta se:

- possiedono solo redditi che si possono dichiarare con tale modello
- almeno uno dei due può utilizzare il modello 730.

Anche se l'anno precedente si è presentato il modello 730 in forma congiunta, l'Agenzia delle entrate predispone comunque due distinte dichiarazioni, una per ciascun coniuge.

Chi presenta la dichiarazione congiunta è indicato come "dichiarante", l'altro è definito "coniuge". Il dichiarante, dopo aver completato il suo modello, sceglie di congiungerlo a quello del coniuge (che a sua volta deve aver scelto la dichiarazione congiunta), selezionando nella sezione Dichiarazione congiunta "Sì, come dichiarante" e poi "Salva". In tal modo, le informazioni contenute nella dichiarazione del coniuge confluiscono nel 730 congiunto, disponibile e visualizzabile solo nell'area autenticata del dichiarante.

#### **ATTENZIONE**

Non può essere trasmessa in forma congiunta la dichiarazione presentata per conto di persone incapaci, compresi i minori e nel caso di decesso del coniuge avvenuto prima della presentazione della dichiarazione dei redditi.

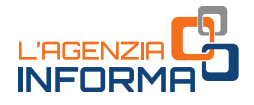

## <span id="page-19-0"></span>**Verifica del rimborso spettante o degli importi da pagare**

In base ai dati inseriti dall'Agenzia delle Entrate e a quelli modificati o integrati, il contribuente stesso può verificare se dalla dichiarazione risulta un credito, un debito o se non ci sono imposte né a credito né a debito (saldo zero).

#### 730 PRECOMPILATO

Il rimborso o il pagamento delle imposte risultante dal prospetto di liquidazione del modello 730 precompilato avviene con le stesse modalità del 730 ordinario.

Pertanto, a prescindere dal fatto che la dichiarazione sia stata accettata o modificata, quando emerge un credito da rimborsare la somma si otterrà direttamente dal datore di lavoro o dall'ente pensionistico. In alternativa, il credito (per intero o in parte) può essere utilizzato per pagare, mediante compensazione nel modello F24, altre imposte non comprese nel modello 730.

Se, invece, emerge un debito il datore di lavoro o l'ente pensionistico effettuerà la trattenuta.

#### 730 precompilato senza sostituto d'imposta

I contribuenti che non hanno un sostituto d'imposta tenuto a effettuare il conguaglio, per esempio perché hanno perso il lavoro nel corso dell'anno, ricevono l'eventuale rimborso direttamente dall'Agenzia delle entrate. Se il contribuente ha fornito all'Agenzia le coordinate del suo conto corrente bancario o postale (codice Iban), il rimborso viene accreditato su quel conto.

Quando, al contrario, emerge un debito, il contribuente che invia direttamente la dichiarazione può effettuare il pagamento tramite la stessa applicazione online (la procedura consente, infatti, di indicare l'Iban del conto corrente su cui effettuare l'addebito). Può anche stampare il modello F24 che l'Agenzia ha già precompilato con i dati necessari e pagare con le modalità ordinarie. Il contribuente, invece, che si rivolge per l'assistenza fiscale a un Caf o a un professionista abilitato, può trasmettere in via telematica il modello F24 all'Agenzia delle entrate tramite lo stesso intermediario, oppure versare con il modello F24 che gli sarà consegnato.

#### MODELLO REDDITI PRECOMPILATO

Il contribuente che presenta il modello Redditi precompilato può effettuare i versamenti e ottenere i rimborsi con le stesse modalità ed entro gli stessi termini descritti nelle *istruzioni* per la compilazione del modello Redditi Pf 2022.

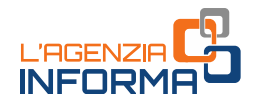

# <span id="page-20-0"></span>**4. LA PRESENTAZIONE E LE OPERAZIONI SUCCESSIVE**

## <span id="page-20-1"></span>**Quando e come si presenta**

Dal 31 maggio al 30 settembre 2022 è possibile presentare la dichiarazione 730 precompilata 2022 tramite l'applicazione web all'Agenzia delle entrate.

Chi sceglie il modello Redditi precompilato può inviarlo a partire dal 31 maggio e fino al 30 novembre 2022.

La presentazione può essere effettuata, in alternativa:

- direttamente dal contribuente all'Agenzia delle entrate, in via telematica
- per il modello 730, tramite il proprio sostituto d'imposta, ma solo se presta assistenza fiscale
- tramite un Caf o un professionista abilitato.

#### PRESENTAZIONE DIRETTA DEL MODELLO 730 O REDDITI

Se il contribuente presenta direttamente il modello deve:

- indicare i dati del sostituto d'imposta che effettuerà il conguaglio
- compilare la scheda per la scelta dell'8, del 5 e del 2 per mille dell'Irpef (anche se non si vuole esprimere alcuna scelta)

#### PRESENTAZIONE MODELLO 730 TRAMITE SOSTITUTO, CAF, PROFESSIONISTA

Chi presenta il modello 730 al proprio sostituto d'imposta, a un Caf o a un professionista abilitato, deve consegnare:

- la delega per l'accesso al modello 730 precompilato
- la scheda per la scelta dell'8, del 5 e del 2 per mille dell'Irpef, nella quale devono essere indicati il codice fiscale e i dati anagrafici (anche se non si intende effettuare alcuna scelta).

Al Caf o al professionista il contribuente deve sempre esibire i documenti necessari a verificare la conformità dei dati indicati nella dichiarazione.

#### DICHIARAZIONE INVIATA

Dopo la presentazione, in una apposita sezione è possibile visualizzare e stampare la dichiarazione inviata all'Agenzia delle entrate.

Inoltre, nella sezione "Ricevute" si possono controllare e stampare le ricevute dell'invio della dichiarazione e dei versamenti F24 effettuati.

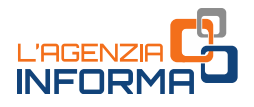

### <span id="page-21-0"></span>**Come annullare, integrare o rettificare la dichiarazione presentata**

#### ANNULLARE IL 730 INVIATO

A partire dal 6 giugno 2022 il contribuente che ha già trasmesso il 730 e riscontra un errore, o si accorge di non aver indicato tutti gli elementi, deve annullare la dichiarazione precedente e inviarne una nuova, tramite l'applicazione web.

L'annullamento del modello 730 inviato può essere effettuato una sola volta e deve avvenire entro il 20 giugno 2022. Tutti i dati inseriti dal contribuente saranno cancellati e sarà di nuovo disponibile la dichiarazione precompilata dall'Agenzia delle Entrate.

Per annullare il modello 730 è necessario che lo stato della ricevuta dell'invio risulti con la dicitura "*Elaborato"* e occorre accedere all'applicazione con le stesse credenziali utilizzate per l'invio.

Se è stato compilato anche Redditi aggiuntivo o correttivo del 730, bisogna prima cancellare i dati inseriti, cliccando su "Ripristina" nella sezione "Redditi aggiuntivo e correttivo/integrativo".

Quando si annulla il modello 730 inviato, automaticamente viene rimosso anche il modello F24 eventualmente predisposto e nella sezione "Ricevute" è possibile controllare e stampare le ricevute dell'annullamento.

Nel caso di dichiarazione congiunta, l'operazione di annullamento può essere richiesta solo dal dichiarante.

#### ATTENZIONE

Quando si annulla il 730, all'Agenzia delle entrate non risulta presentata alcuna dichiarazione e, pertanto, occorre trasmetterne una nuova, altrimenti la dichiarazione risulterà omessa. L'invio del nuovo 730 può essere fatto dopo che sono trascorse 24/48 ore dall'annullamento del precedente.

#### REDDITI AGGIUNTIVO E CORRETTIVO/INTEGRATIVO DOPO INVIO "730"

Se è già stato inviato un 730 e si ha la necessità di completare o correggere la dichiarazione, è possibile inviare, entro il 30 novembre 2022, "Redditi aggiuntivo" oppure "Redditi correttivo".

#### Redditi aggiuntivo

Occorre presentare "Redditi aggiuntivo" se è stato inviato il 730 precompilato e, per esempio, sono stati percepiti nel 2021 redditi soggetti a tassazione separata e a imposta sostitutiva, plusvalenze di natura finanziaria o investimenti e attività finanziarie all'estero (quadri RM, RS, RT e RW).

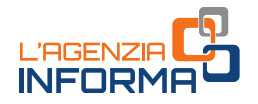

#### Redditi correttivo

Se dopo aver inviato il modello 730 ci si accorge di aver dimenticato dei dati o di averli inseriti in modo errato, occorre presentare "Redditi correttivo" entro il 30 novembre 2022. Dopo questa data è possibile presentare solo "Redditi integrativo".

Se la nuova dichiarazione comporta un maggiore credito o un minor debito, si può chiedere l'eventuale rimborso. Se, invece, dalla nuova dichiarazione emerge un minor credito o un maggior debito, bisogna contestualmente pagare l'imposta dovuta, gli interessi calcolati al tasso legale con maturazione giornaliera e la sanzione ridotta come previsto dal ravvedimento operoso (art. 13 del decreto legislativo n. 472/97).

#### REDDITI AGGIUNTIVO E CORRETTIVO/INTEGRATIVO DOPO INVIO "REDDITI WEB"

Se dopo aver inviato il modello Redditi web ci si accorge di aver dimenticato dei dati o di averli inseriti in modo errato, occorre presentare "Redditi correttivo", entro il 30 novembre 2022, per modificarli o integrarli. Dopo questa data è possibile presentare solo "Redditi integrativo".

Redditi correttivo è predisposto con i dati già presenti nell'ultima dichiarazione inviata.

#### 730 INTEGRATIVO "TIPO 2" (RETTIFICA DATI DEL SOSTITUTO D'IMPOSTA)

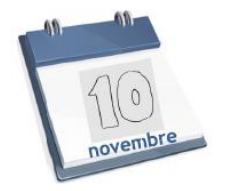

Se il sostituto d'imposta indicato comunica all'Agenzia un avviso di diniego nell'effettuare le operazioni di conguaglio fiscale, il contribuente riceve dall'Agenzia delle entrate una mail che lo invita ad accedere all'ultima dichiarazione 730 presentata per visualizzare comunicazioni importanti.

Il diniego del sostituto può verificarsi se dopo la presentazione della dichiarazione il contribuente ha un nuovo sostituto o nessun sostituto, per esempio perché ha cambiato lavoro dopo aver presentato il modello.

In questa situazione è possibile:

- indicare un nuovo sostituto, inviando un modello 730 integrativo di "tipo 2"
- inviare un modello 730 integrativo di "tipo 2" senza indicazione del sostituto.

Se, oltre ad aggiornare i dati del sostituto di imposta, bisogna completare o correggere la dichiarazione, occorre invece inviare "Redditi aggiuntivo/correttivo" oppure "Redditi integrativo".

La presentazione del 730 integrativo di tipo 2 attraverso l'applicazione precompilata è disponibile fino al 10 novembre 2022. Dopo tale data il contribuente può inviare il modello Redditi.

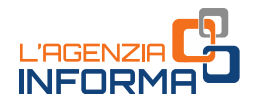

# <span id="page-23-0"></span>**5. INFO, ASSISTENZA E CALENDARIO**

### <span id="page-23-1"></span>**Il sito di assistenza**

L'Agenzia delle entrate, come ogni anno, predispone un sito internet dedicato alla dichiarazione precompilata.

All'indirizzo <https://infoprecompilata.agenziaentrate.gov.it/> sono presenti tutte le informazioni utili e i passi da seguire per accedere al modello precompilato e inviarlo direttamente e comodamente da casa.

Nel sito, inoltre, è presente l'elenco delle scadenze e altre utili sezioni quali: le principali novità, i vantaggi, le risposte alle domande più frequenti.

Si ricorda, infine, che l'Agenzia delle entrate garantisce, in ogni caso, il servizio di assistenza ai cittadini attraverso i seguenti canali:

[Assistenza telefonica:](https://www.agenziaentrate.gov.it/portale/contatta/assistenza-fiscale/con-una-chiamata) 800.90.96.96 da telefono fisso, 0696668907 (da cellulare) e +39 0696668933 per chi chiama dall'estero, operativi dal lunedì al venerdì dalle ore 9 alle 17, con esclusione delle festività nazionali

[Assistenza prima informazione canale facebook.](https://www.facebook.com/agenziadelleentrate/)

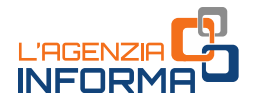

# <span id="page-24-0"></span>**Le date da ricordare**

Di seguito le date da ricordare per la dichiarazione precompilata 2022.

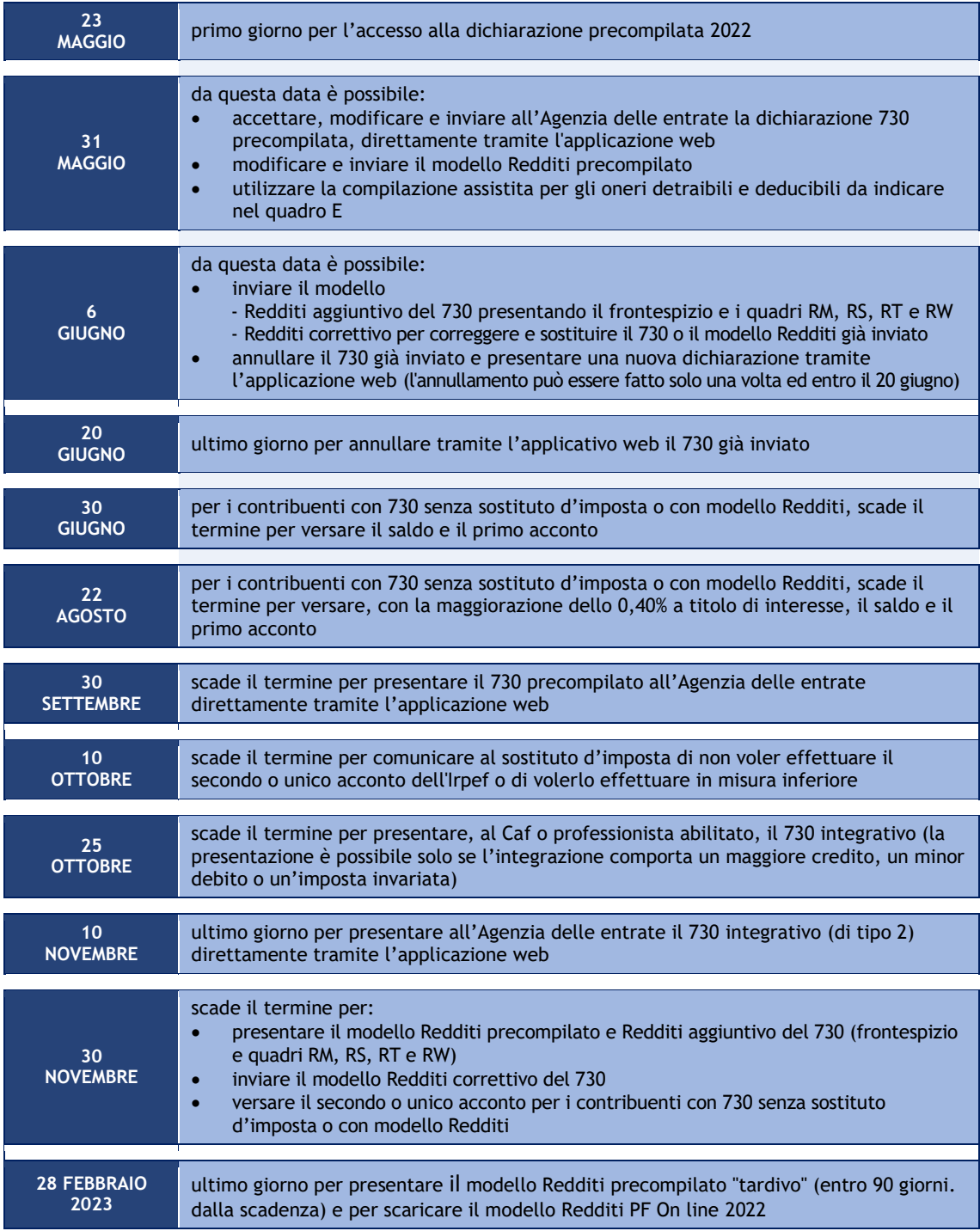

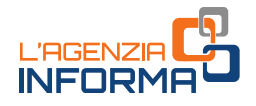

# <span id="page-25-0"></span>**6. PER SAPERNE DI PIÙ**

[Dpr n. 917/1986](https://def.finanze.it/DocTribFrontend/getAttoNormativoDetail.do?ACTION=getSommario&id=%7b31D694E8-4398-4030-873B-FEAF5A6647F9%7d) (Testo unico delle imposte sui redditi)

[Dpr n. 322/1998](https://def.finanze.it/DocTribFrontend/getAttoNormativoDetail.do?ACTION=getSommario&id=%7b24DC4F96-DDE9-44BC-80B5-95514380DD3E%7d) (Regolamento su modalità per la presentazione delle dichiarazioni relative alle imposte sui redditi, all'imposta regionale sulle attività produttive e all'imposta sul valore aggiunto)

[Decreto legislativo n. 175/2014](https://def.finanze.it/DocTribFrontend/getAttoNormativoDetail.do?ACTION=getSommario&id=%7bCAC8DFD3-3FAC-4903-BAF3-B3E3F023DCD4%7d) (semplificazione fiscale e dichiarazione dei redditi precompilata)

[Decreto legge n. 146/2021](https://def.finanze.it/DocTribFrontend/getAttoNormativoDetail.do?ACTION=getArticolo&id=%7bB875CD04-EB33-4856-A051-CA9AC9098858%7d&codiceOrdinamento=200000500000300&articolo=Articolo%205%20ter) - articolo 5-ter (controllo formale delle dichiarazioni precompilate)

[Decreto legge n. 4/2022](https://def.finanze.it/DocTribFrontend/getAttoNormativoDetail.do?ACTION=getArticolo&id=%7b7FB84939-AB96-488E-88A1-D68B75D076D4%7d&codiceOrdinamento=200001000000400&articolo=Articolo%2010%20quater) - articolo 10-quater, comma 2 (modifica del termine a partire dal quale è disponibile la dichiarazione dei redditi precompilata 2022)

[Circolare dell'Agenzia delle Entrate n. 7 del 25 giugno 2021](https://def.finanze.it/DocTribFrontend/getPrassiDetail.do?id=%7b50D41FE0-5DCE-4EF4-AF4D-ECE4E06C56A4%7d) (chiarimenti su deduzioni e detrazioni per la compilazione della dichiarazione dei redditi)

[Provvedimento dell'Agenzia delle entrate](https://www.agenziaentrate.gov.it/portale/web/guest/provvedimento-del-7-maggio-2021) (accesso alla dichiarazione precompilata da parte del contribuente e degli altri soggetti autorizzati)

Provvedimento dell'Agenzia delle entrate (modalità per richiedere l'abilitazione ad operare, nell'area riservata del sito internet dell'Agenzia, in nome e per conto del soggetto rappresentato)

SITO DI ASSISTENZA ALLA DICHIARAZIONE PRECOMPILATA: <https://infoprecompilata.agenziaentrate.gov.it/>

SITO DI ASSISTENZA AI SERVIZI TELEMATICI: <https://assistenza.agenziaentrate.gov.it/>

ISTRUZIONI PER LA COMPILAZIONE DELLA DICHIARAZIONE DEI REDDITI (sito dell'Agenzia delle Entrate): "[Modello 730/2022](https://www.agenziaentrate.gov.it/portale/web/guest/modello-e-istruzioni-730-2022-cittadini) e istruzioni"

"[Modello redditi persone fisiche 2022](https://www.agenziaentrate.gov.it/portale/web/guest/modelli-e-istruzioni-redditi-pf-2022-cittadini) e istruzioni"

I documenti di normativa e di prassi indicati sono reperibili attraverso il servizio curato dal [CERDEF](http://def.finanze.it/DocTribFrontend/RS2_HomePage.jsp) (Centro di Ricerche e Documentazione Economica e Finanziaria), presente sul sito del Dipartimento delle Finanze

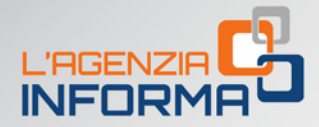

#### PUBBLICAZIONE A CURA DELL'AGENZIA DELLE ENTRATE SEZIONE PUBBLICAZIONI ON LINE DELL'UFFICIO COMUNICAZIONE E STAMPA

Capo Ufficio: Sergio Mazzei Capo Sezione: Cristiana Carta

n<sup>p</sup>i

Coordinamento editoriale: Paolo Calderone, Giovanni Maria Liprandi Progetto grafico: Stazione grafica - Claudia Iraso

Con la collaborazione del Settore Dichiarazione e Atti della Direzione Centrale Servizi Fiscali

Segui l'Agenzia su:

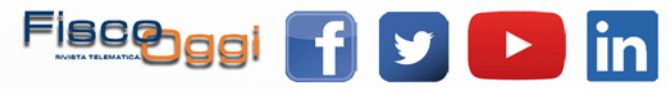